# INS V30Tower Windows Vista™

2007 7

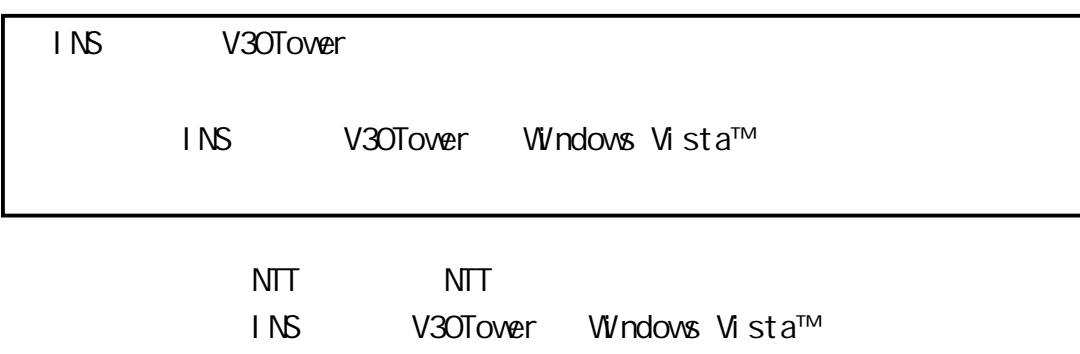

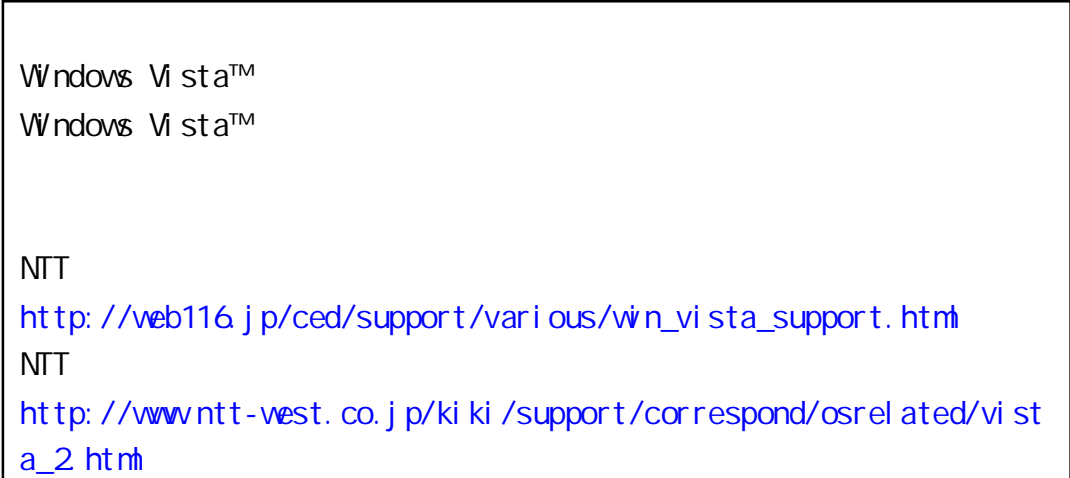

Windows Vista™ Home Basic Windows Vista™ Home Premium Windows Vista™ Business Windows Vista™ Ultimate 32 x86 Windows Vista is either a registered trademark or trademark of Microsoft Corporation in the United States and/or other countries.

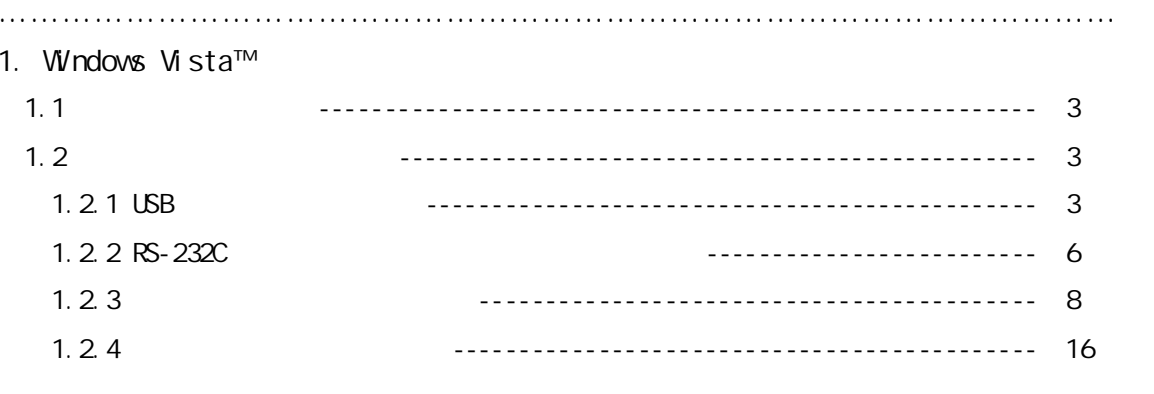

 $\mathcal{L}^{\text{max}}_{\text{max}}$  and  $\mathcal{L}^{\text{max}}_{\text{max}}$ 

--------------------------------- 17

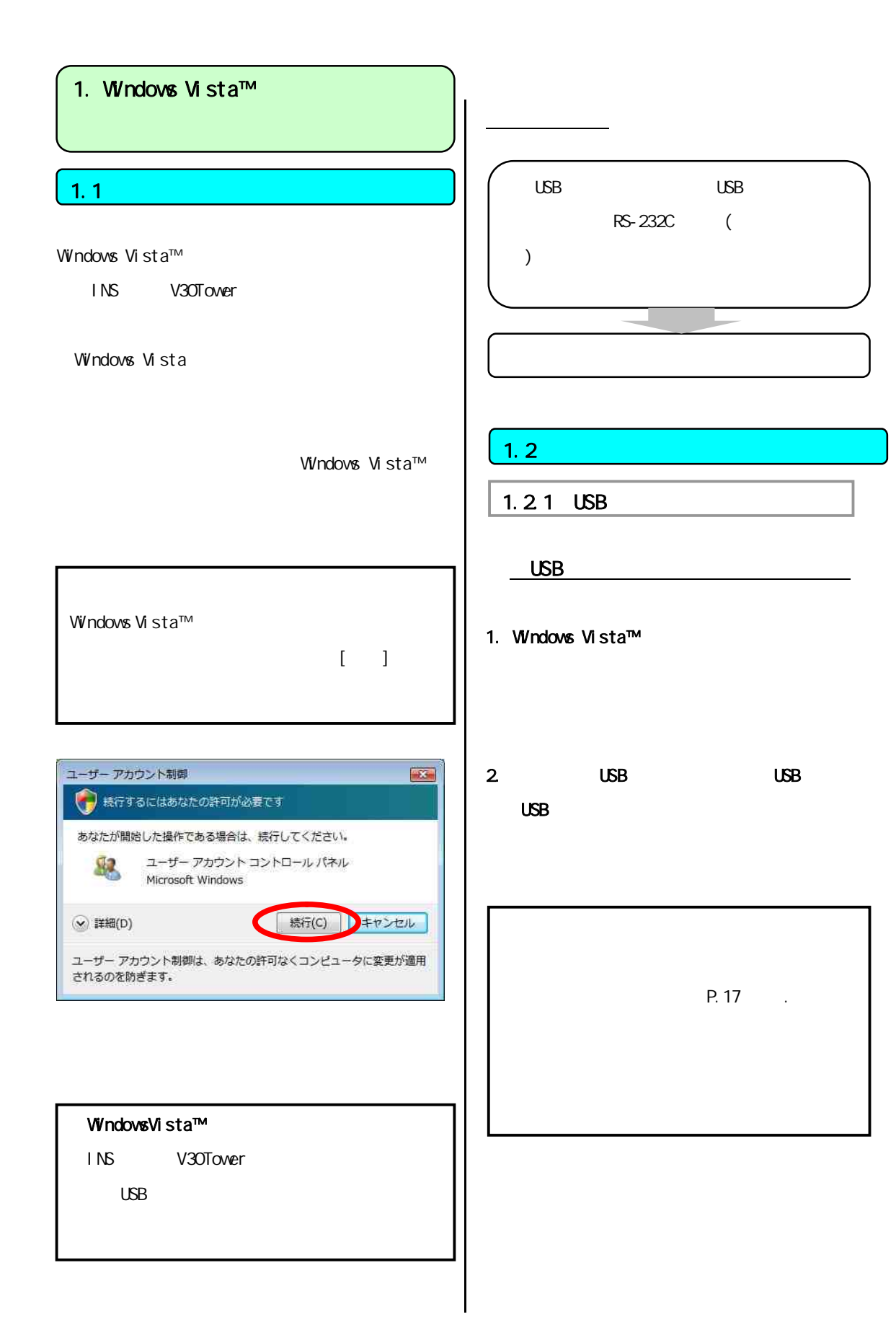

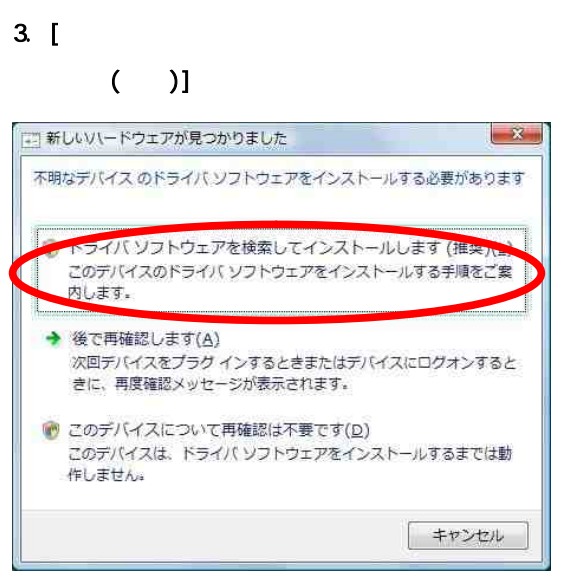

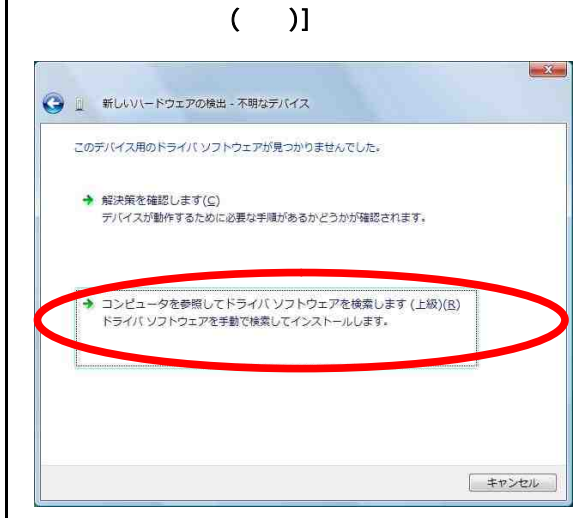

5. [コンピュータを影開してドライバソフトウェアの参照して

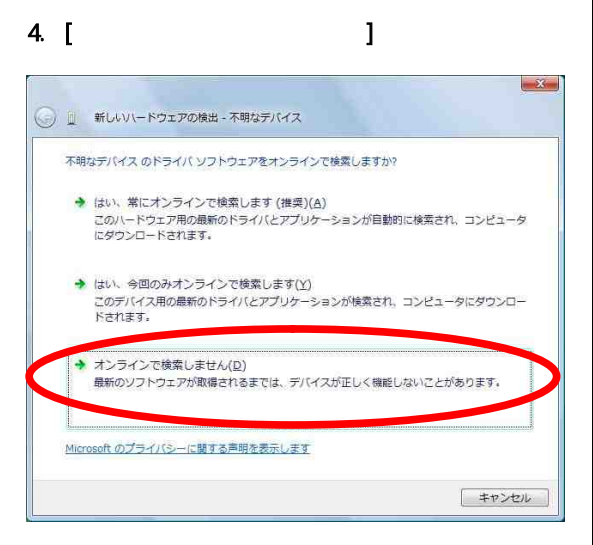

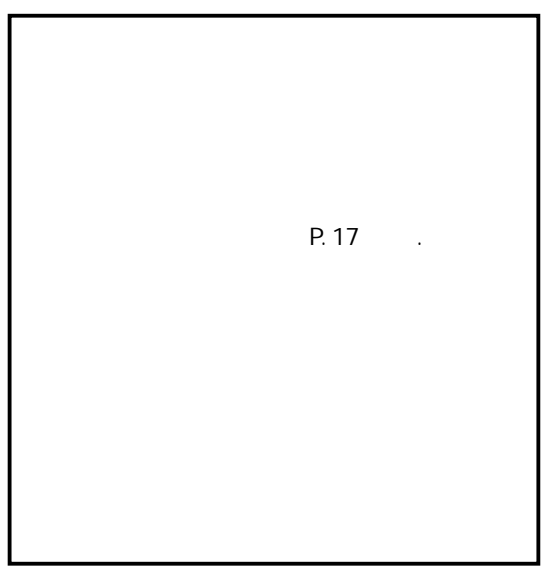

6. Windows Windows Vista NDMV30TV.INF 7. [ ] Windows Vista [サブフォルダも検索する]のチェックを外し、

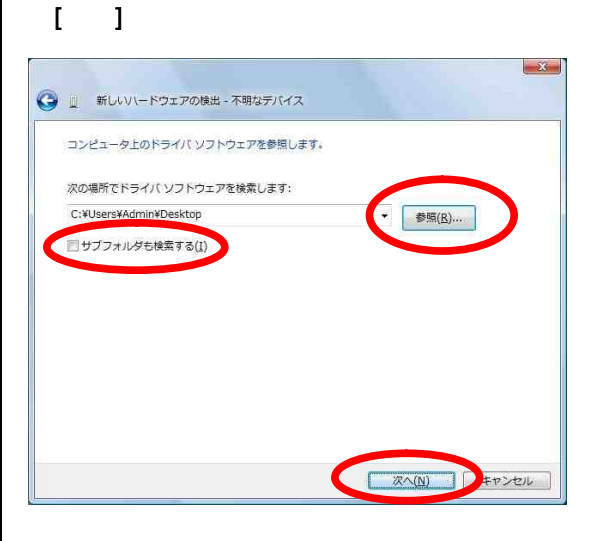

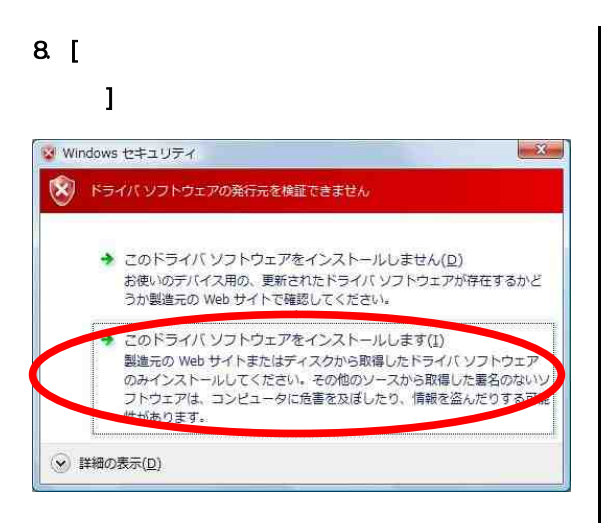

## 9. [ ]

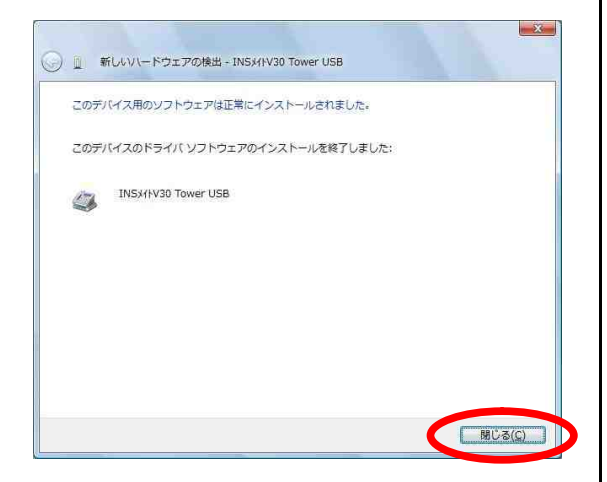

# USB

- INS V30Tower USB
- 1. Windows [  $\qquad$  ] [  $\blacksquare$
- $2 \tbinom{}{}$

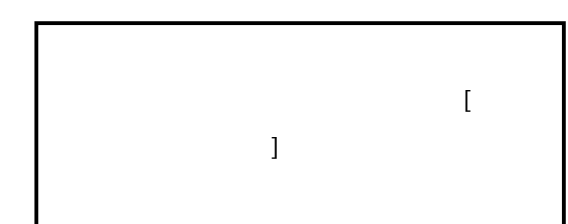

- $3 \tbinom{3}{2}$ 4 [ ]  $5.$ 
	- INS V30Tower USB

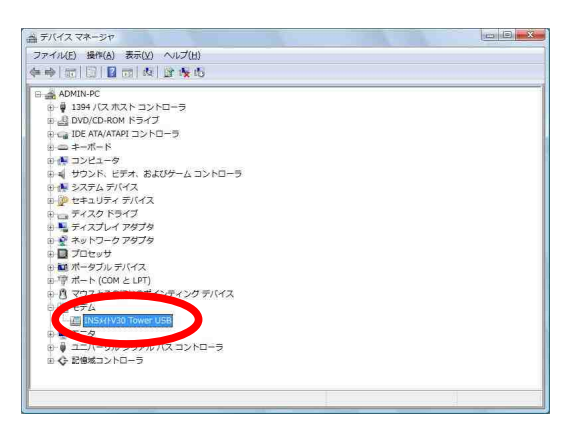

P.8 1.2.3

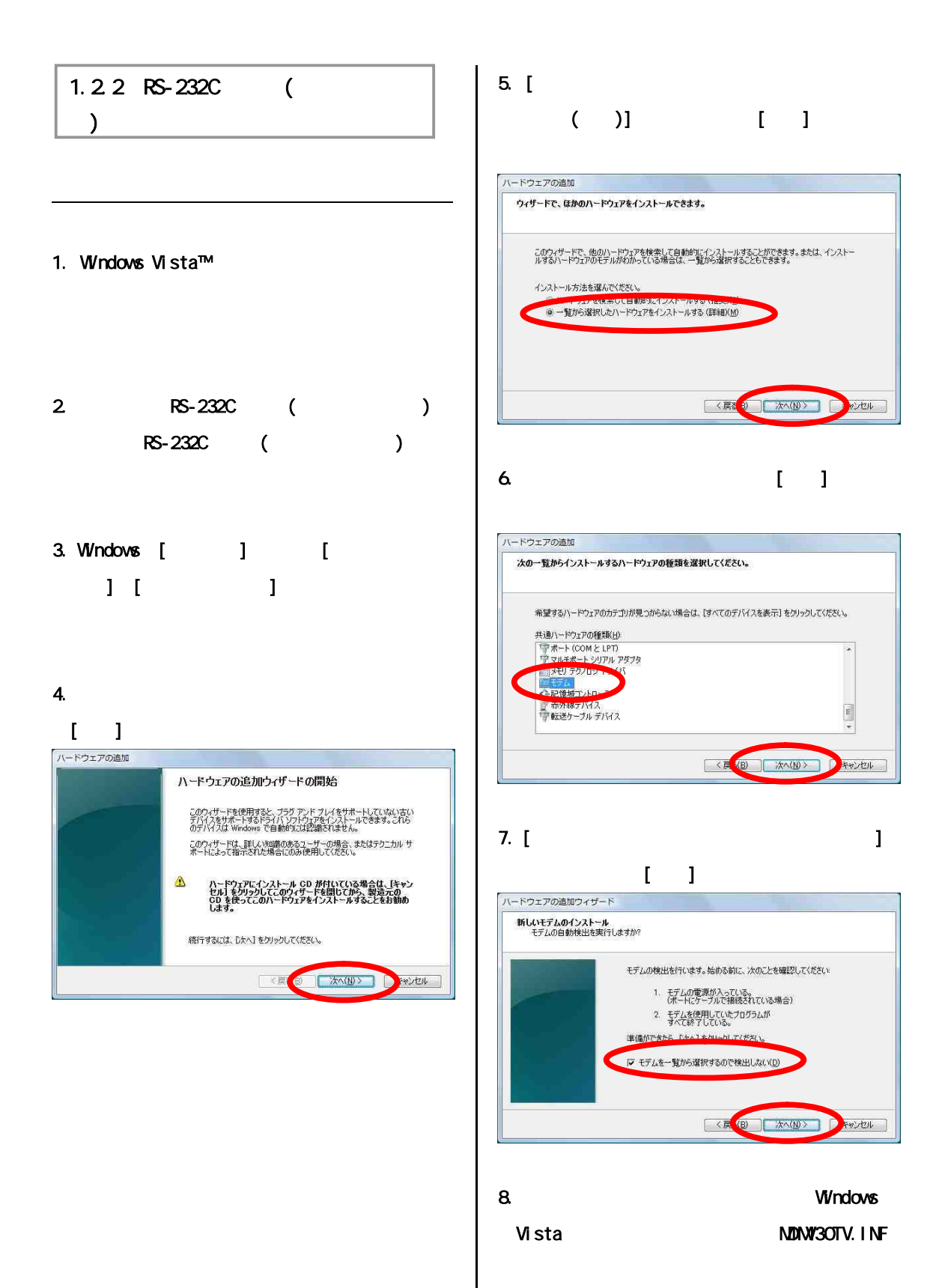

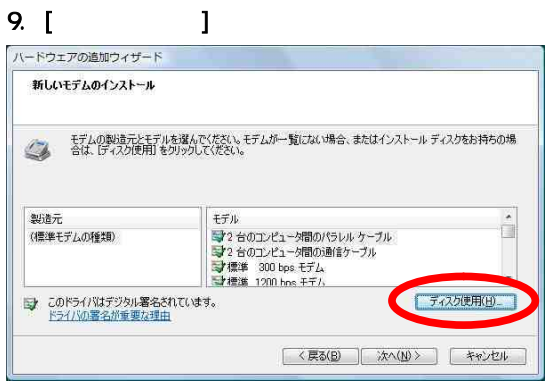

#### 10 [ ]

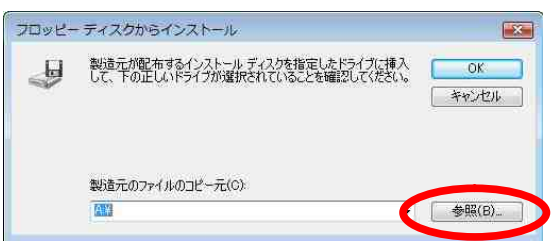

#### 11. Windows Vista

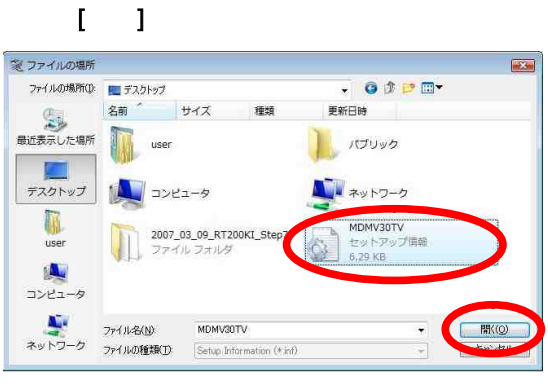

MDNV30TV. INF

#### 12.  $[$   $]$

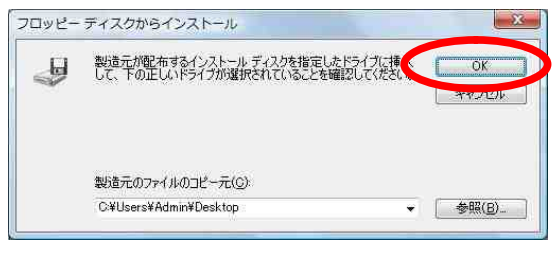

# $13$  [ ]

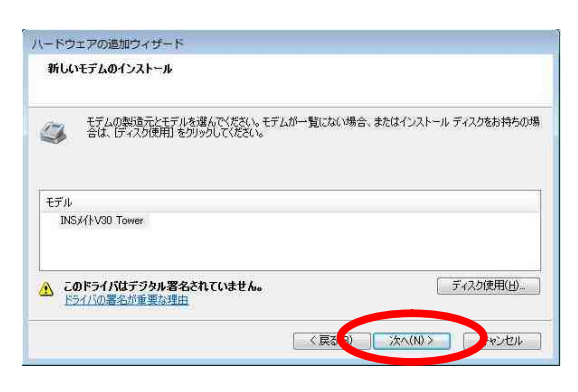

# $14.$

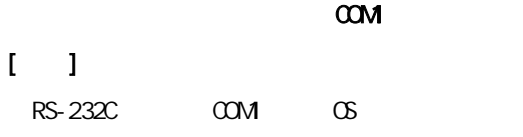

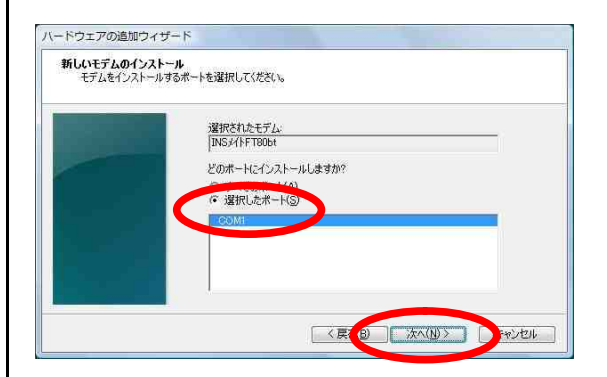

# $15$   $\lceil$   $\rceil$

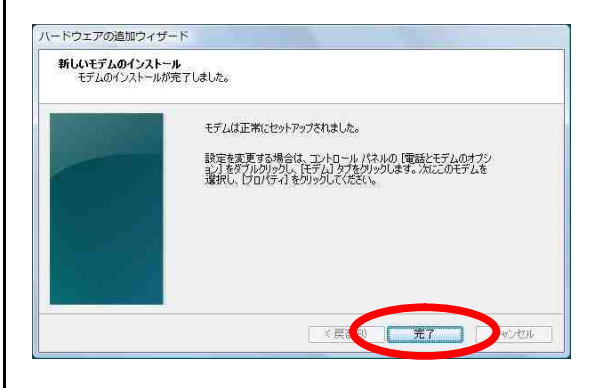

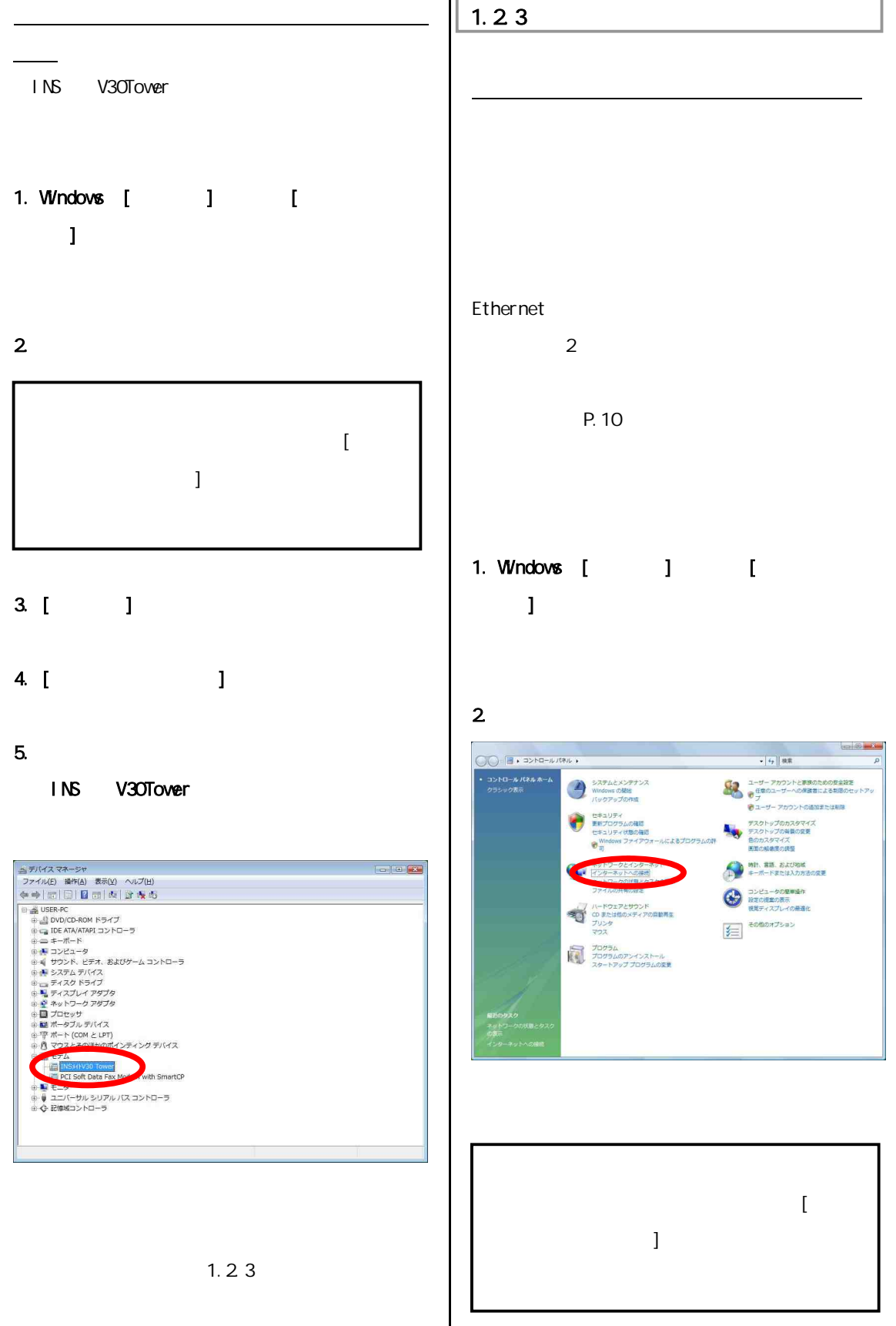

P.10

## 1. Windows [  $\qquad$  ] [  $\blacksquare$

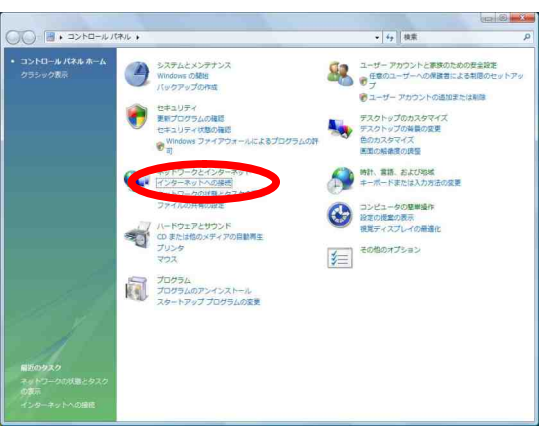

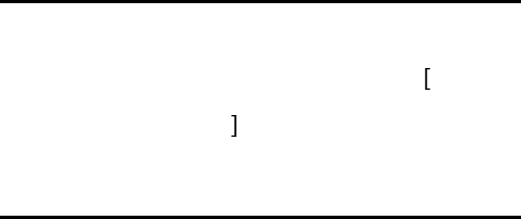

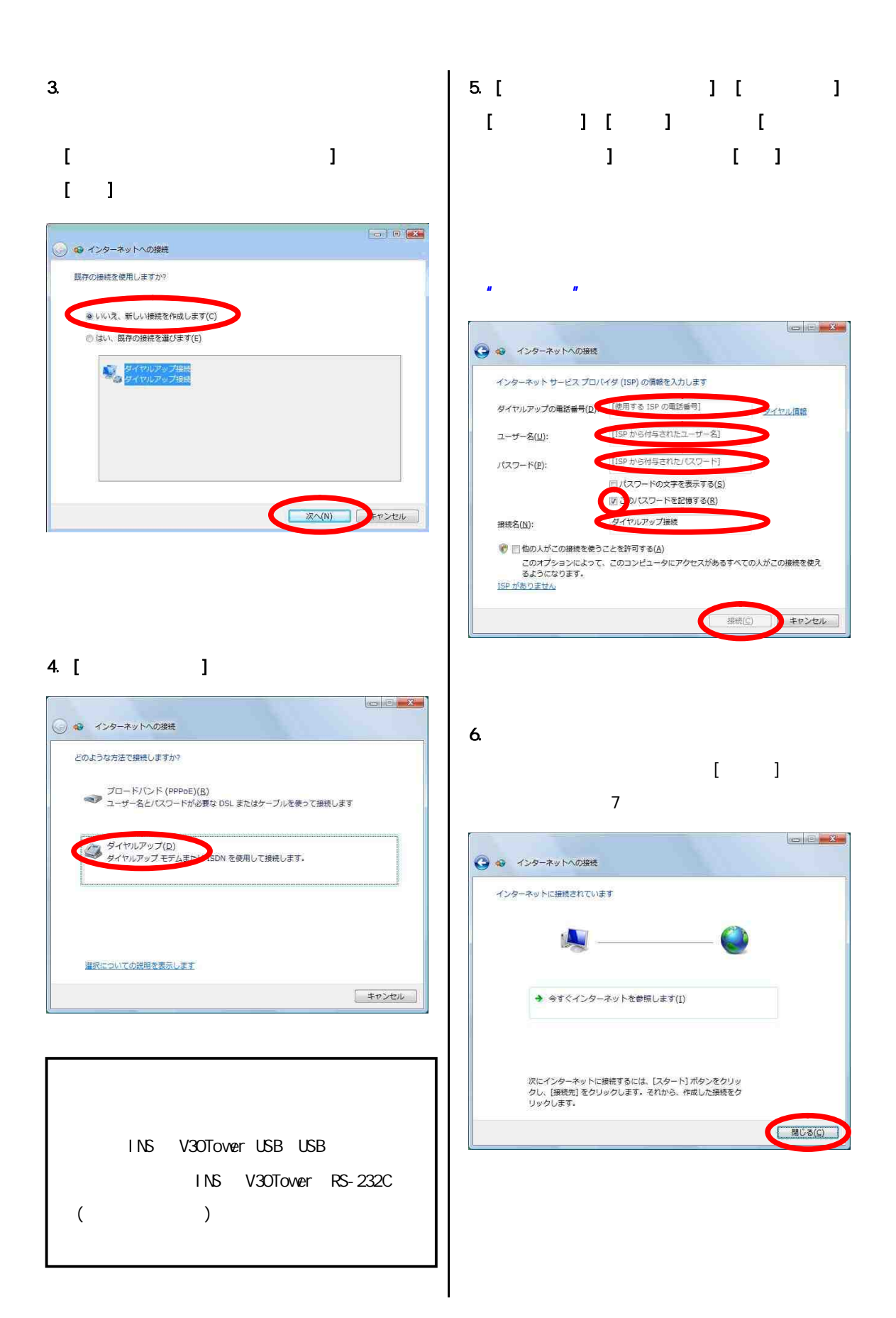

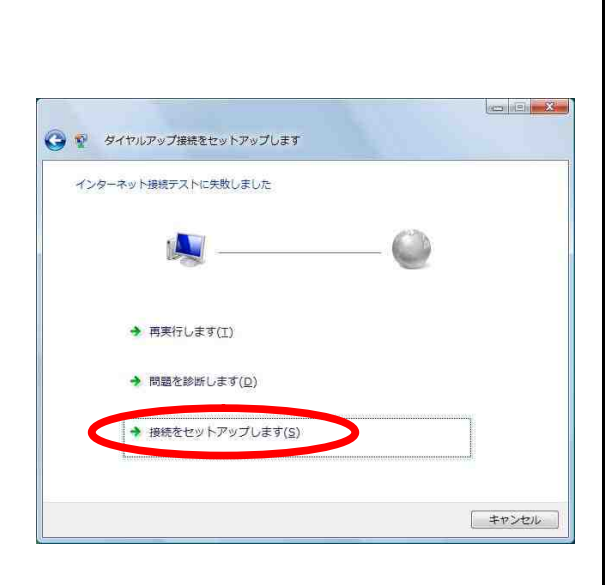

 $[$   $]$ 

 $7.$ 

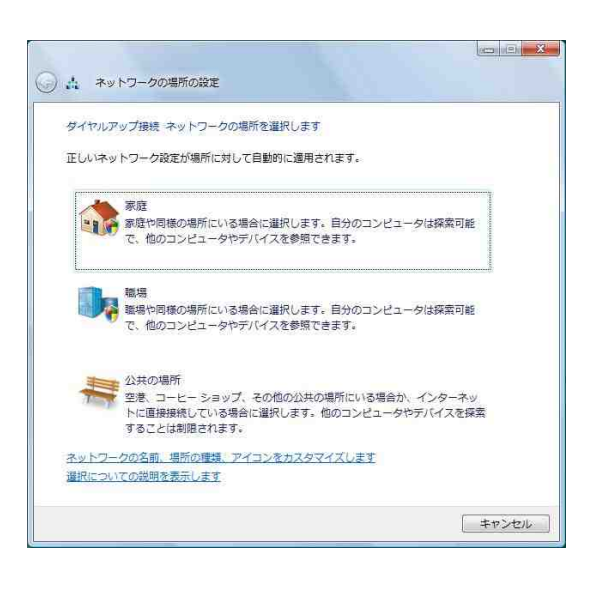

9.  $\overline{\phantom{a}}$  $\Gamma$   $\Gamma$ 

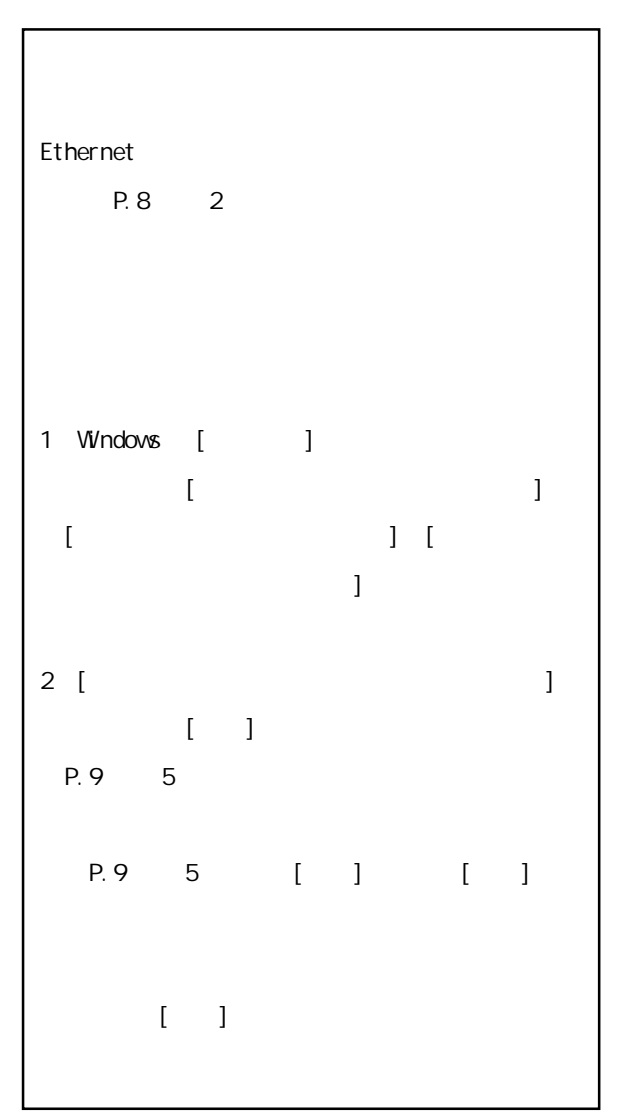

8 [ ]

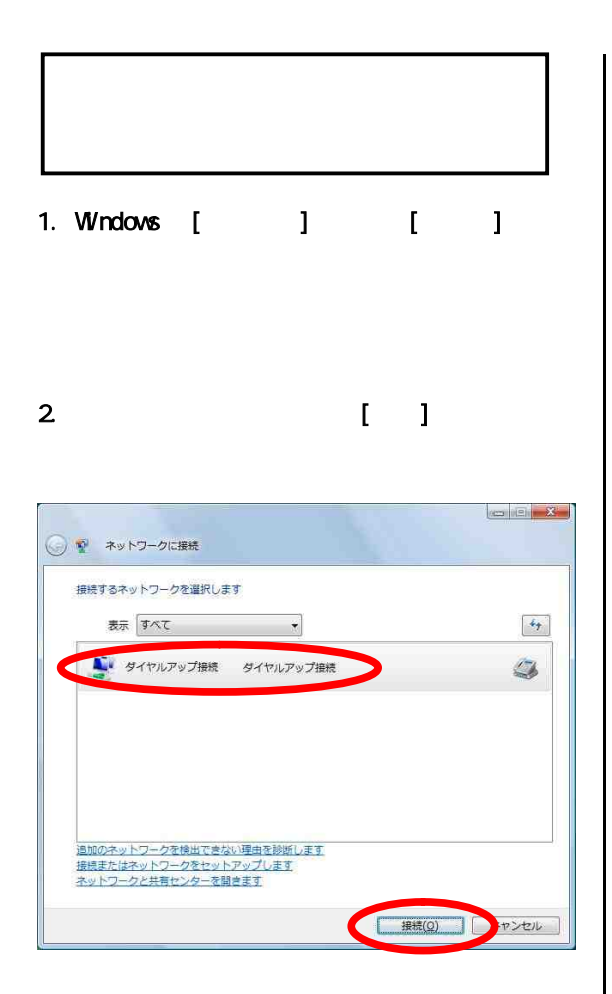

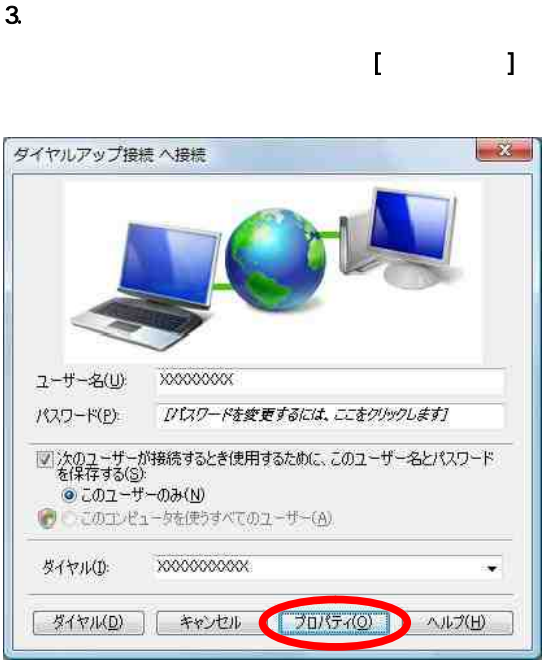

### 4. [ ]

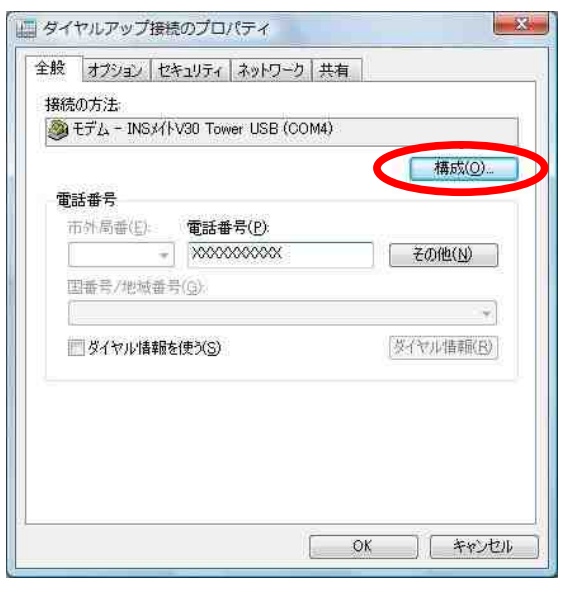

# 5. [モデムプロトコル]をご利用になる環境に合わ PPP(128K) PPP(64K)  $\mathbb{L}$   $\mathbb{L}$  $\mathbf{x}$ モデムの構成

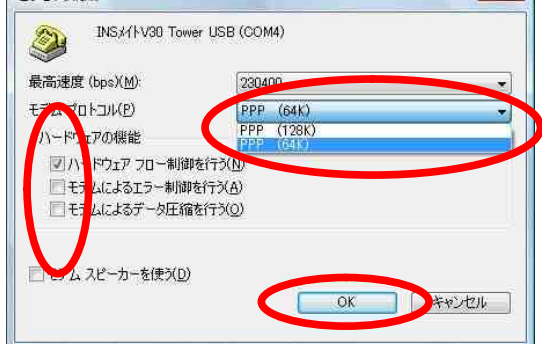

 $6$  $\mathbf{I}$ 

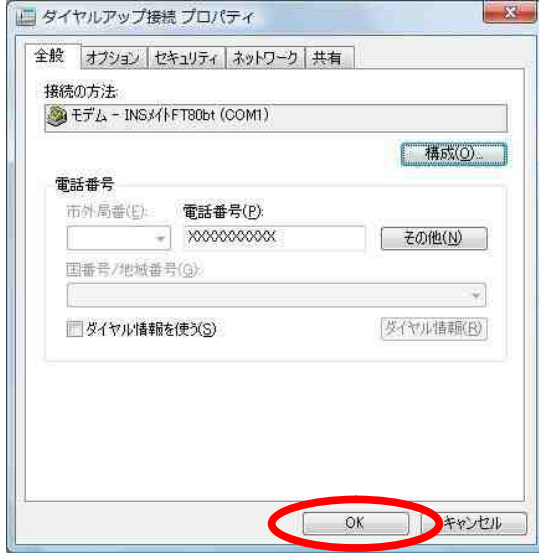

7. [ J

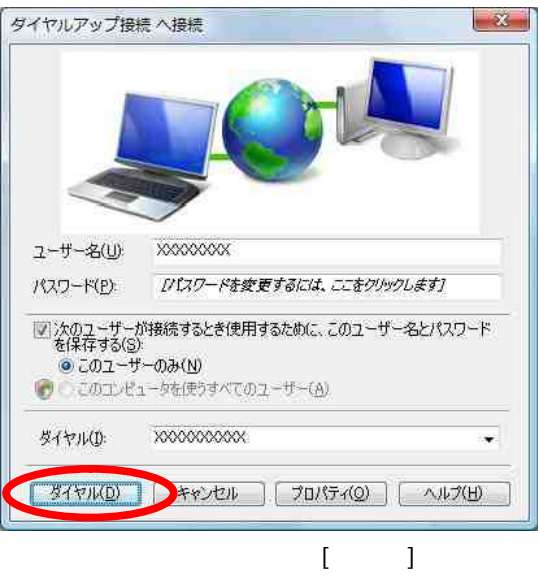

P.10 7

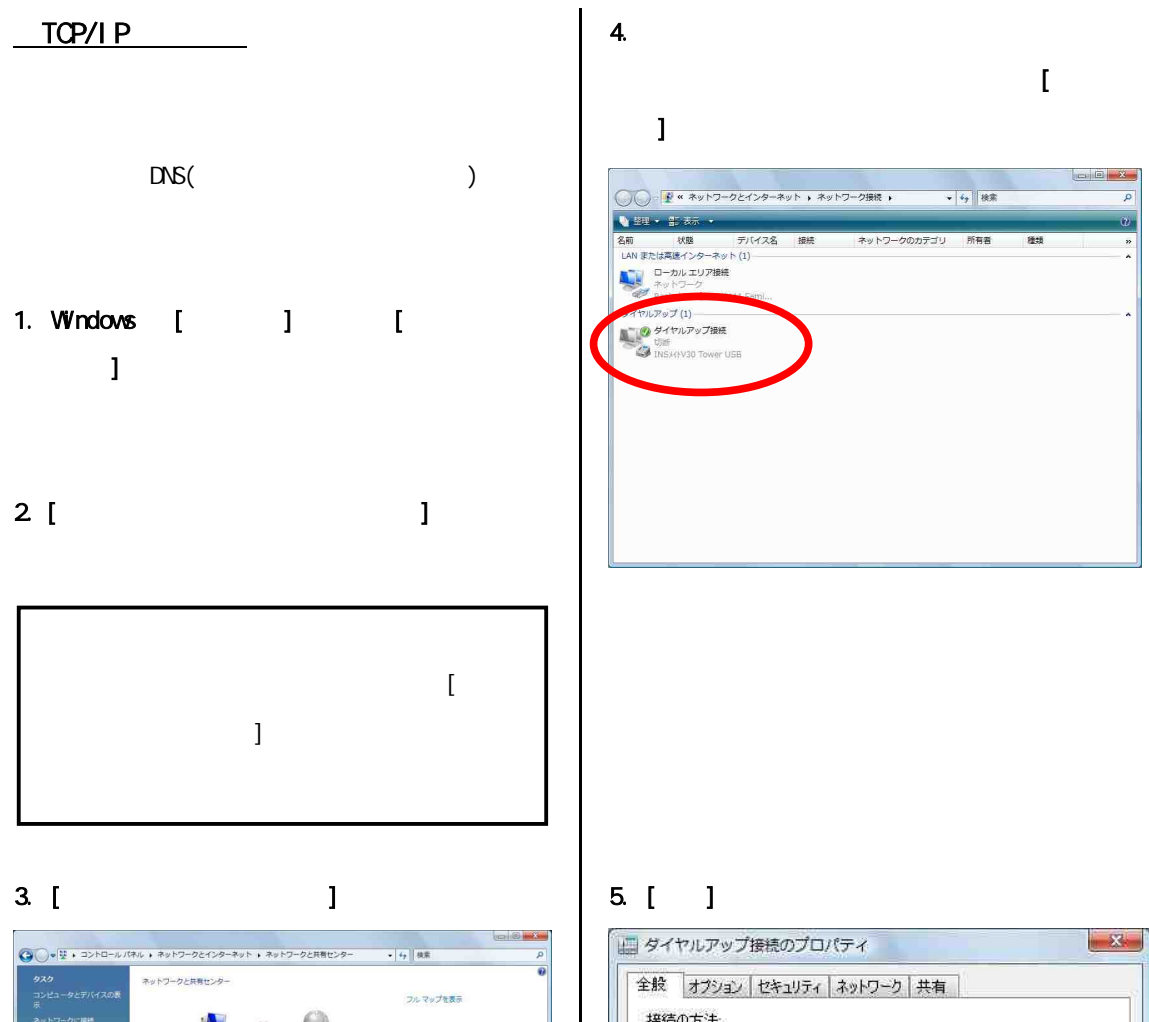

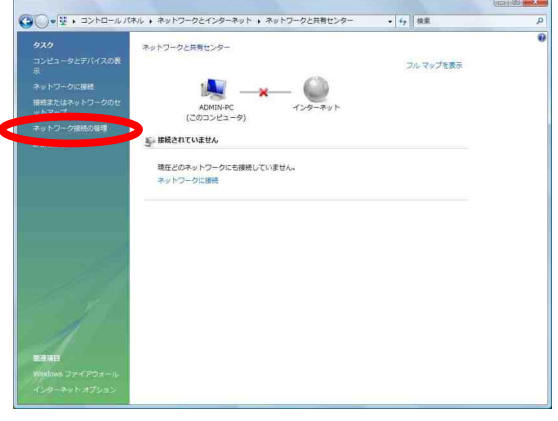

# $\mathbb{R}$ 接続の方法 19802007.25<br>A EFL - INSX/IV30 Tower USB (COM4) 精成(O) 電話番号 その他(N) 国番号/地域番号(G):  $\mathcal{A}$ ダイヤル情報(B) リダイヤル情報を使う(S)  $[$  OK  $]$   $[$   $*$ v $>$ t $>$ l $\sqrt{2}$

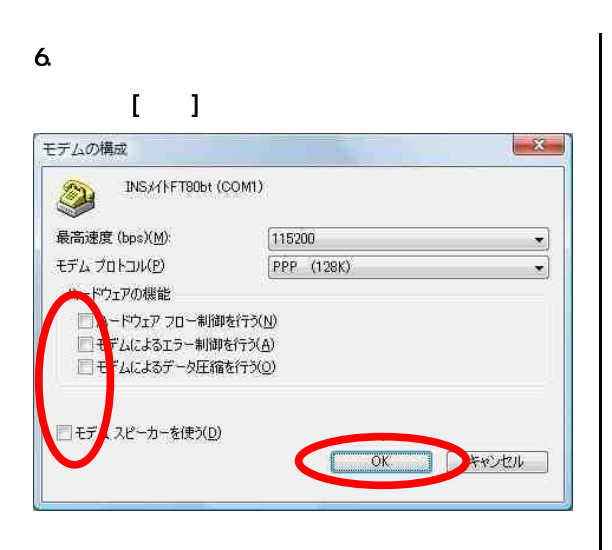

## 7. [ペンター ] 4(TCP/IPv4)

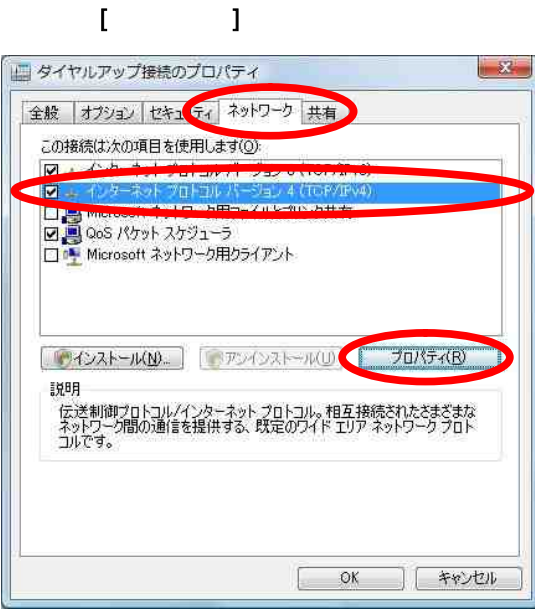

4(TCP/IPv4)

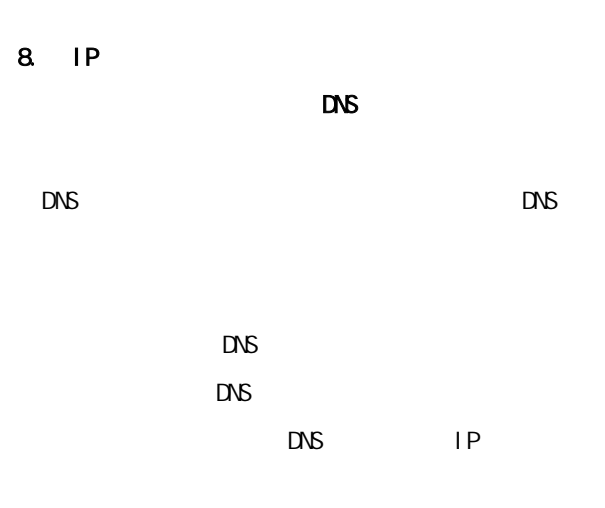

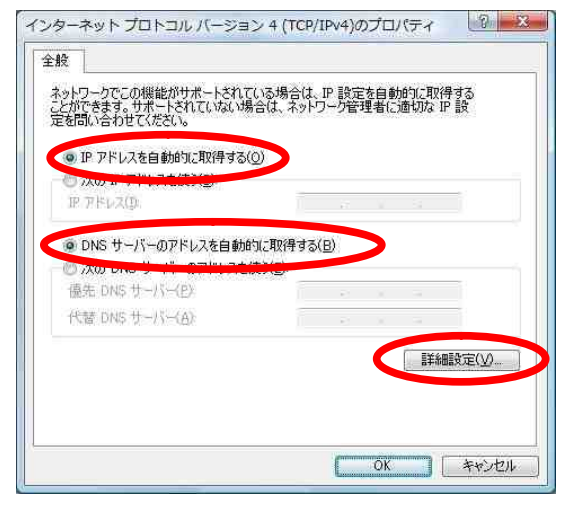

## 9. [ ]

TCP/IP

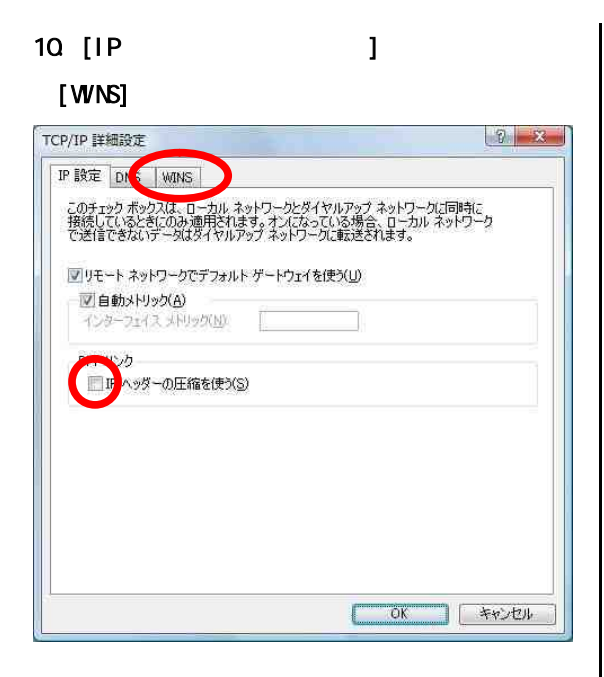

11. [NetBIOS over TOP/IP ]

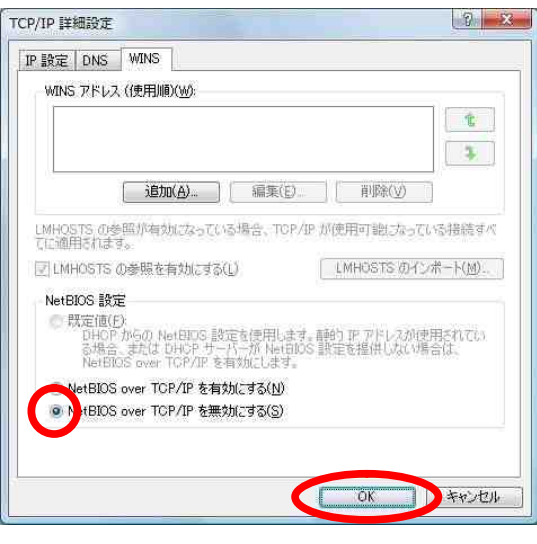

# $12$

#### 4(TCP/IPv4) [ ]

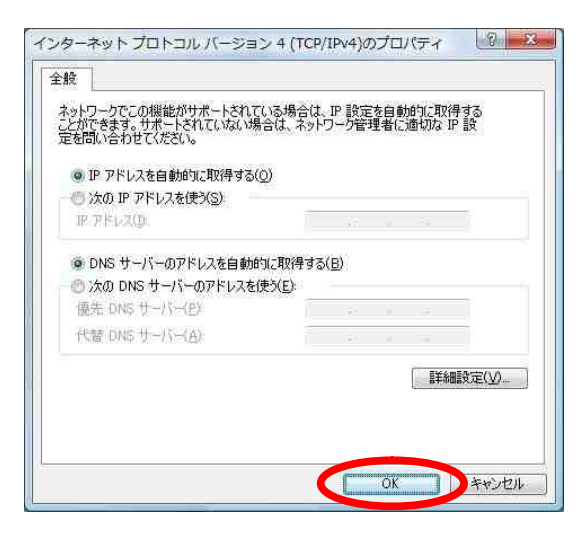

# $13.$  The set of  $\mathcal{O}(\mathcal{A})$  and  $\mathcal{O}(\mathcal{A})$  and  $\mathcal{O}(\mathcal{A})$  and  $\mathcal{O}(\mathcal{A})$

## $[$   $]$

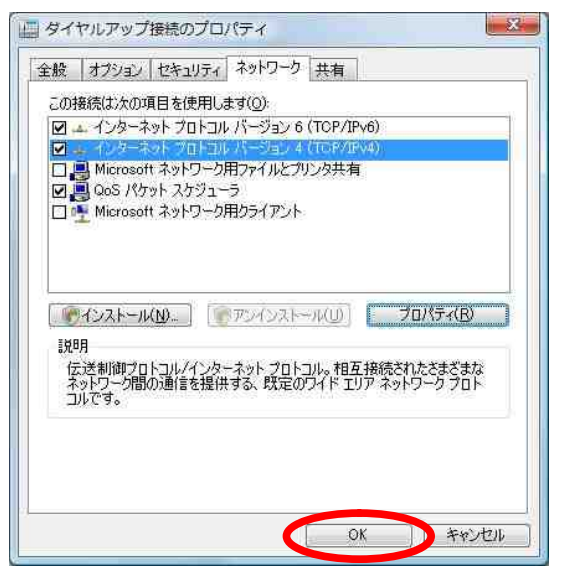

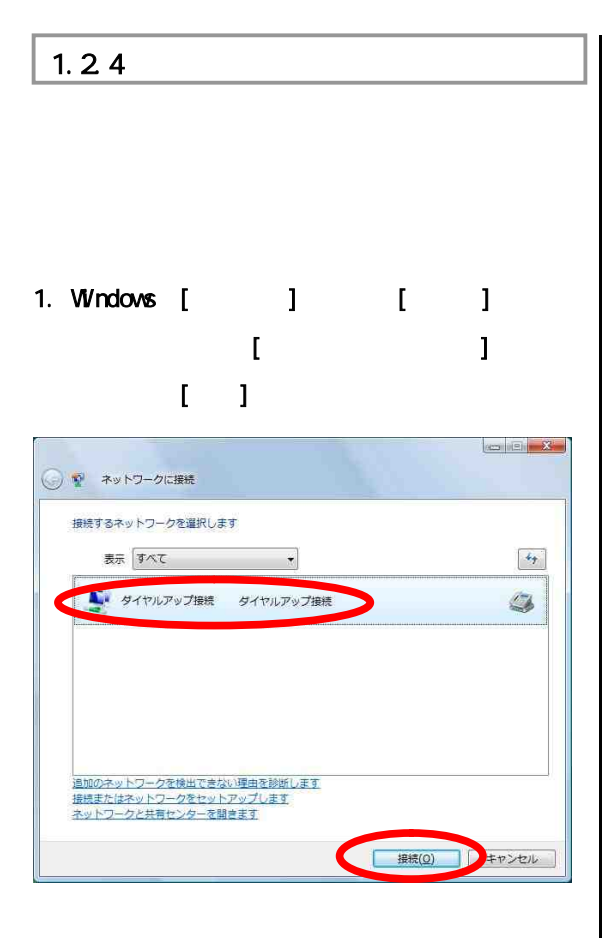

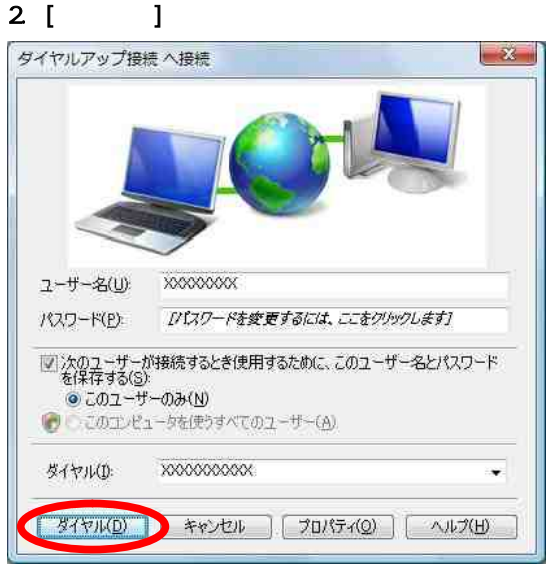

 $(x \qquad ) \qquad (x$ )

3. WWW

 $4.$  $1 - 1$ 

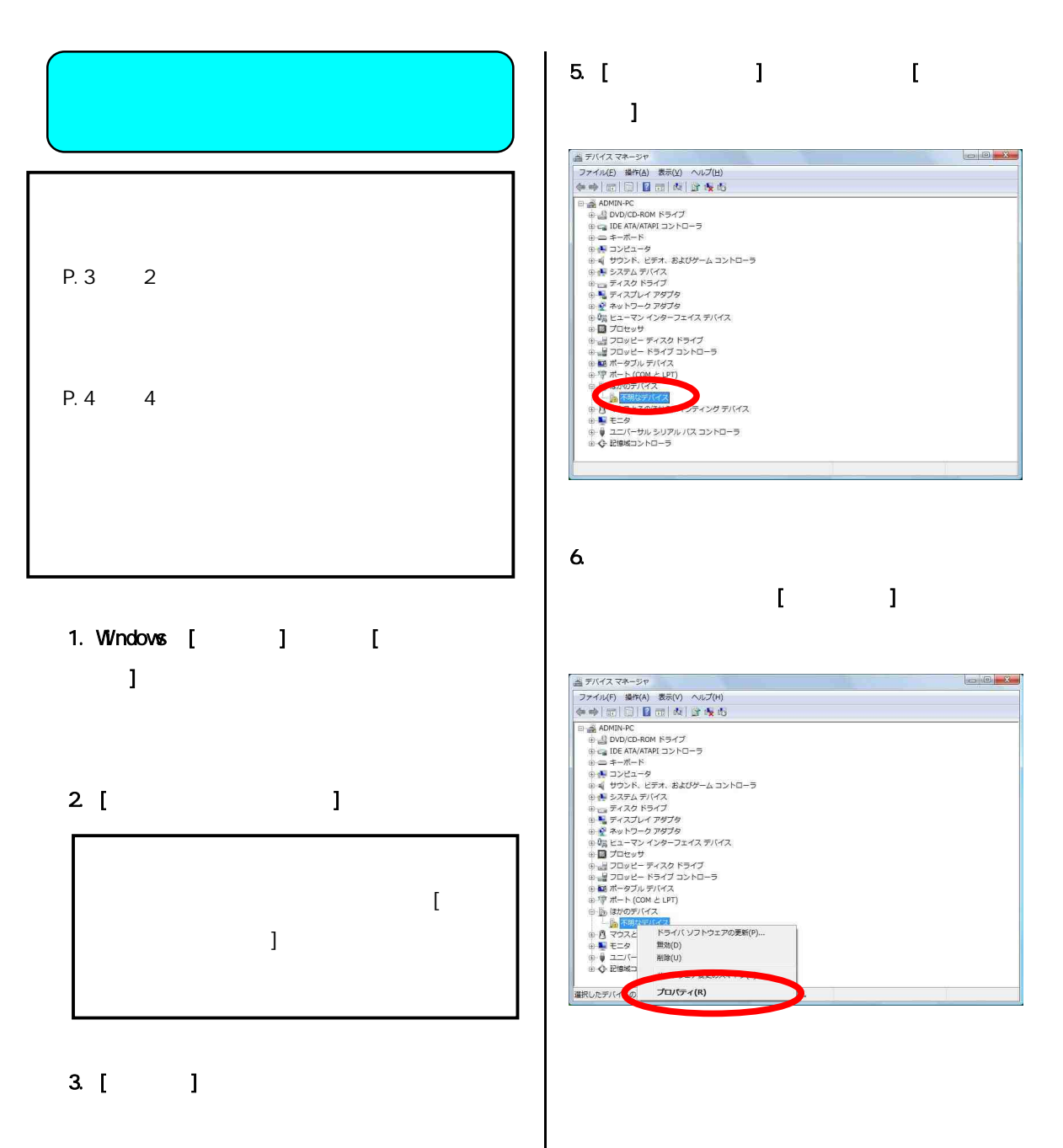

4. [ T

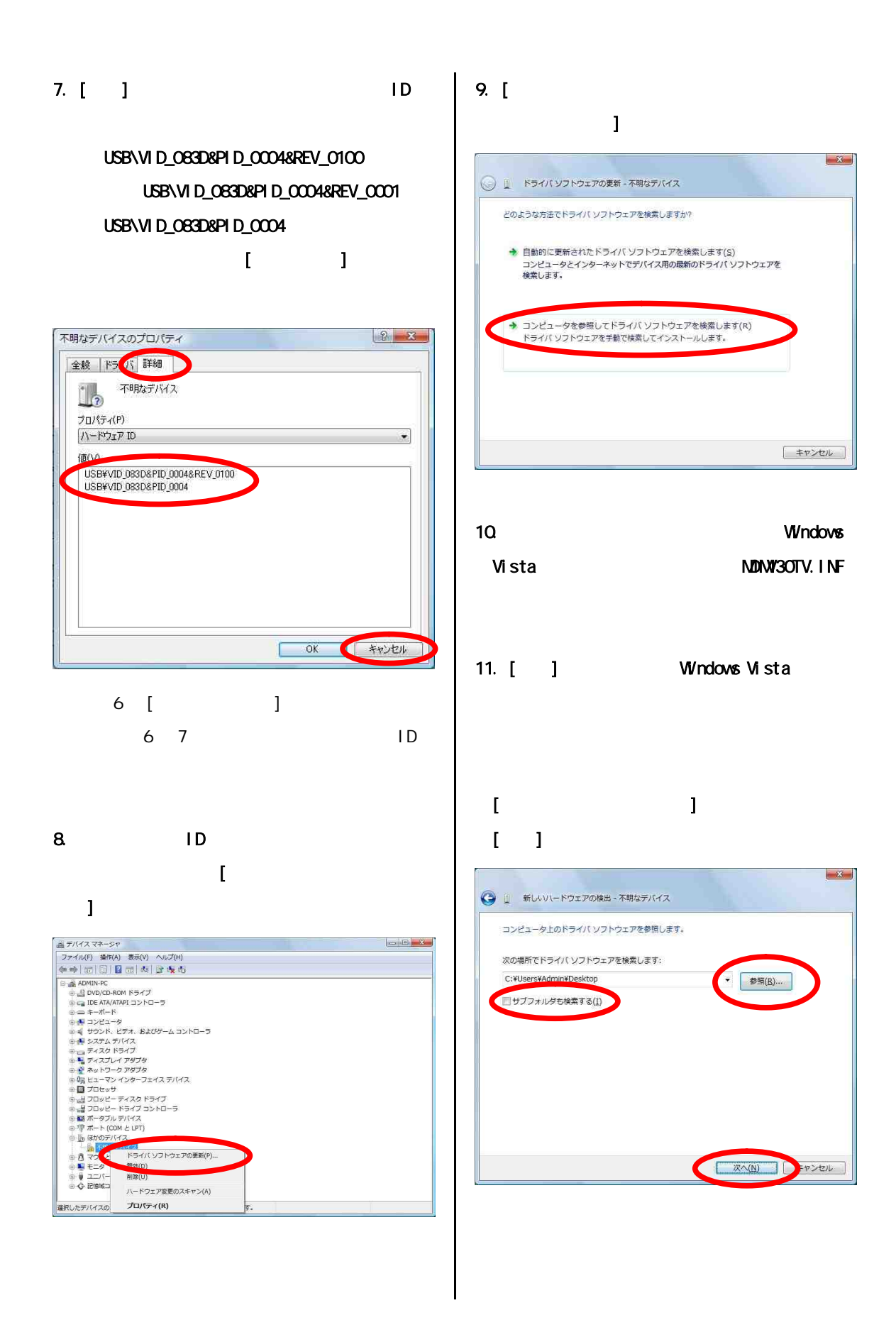

12 [

# $\bf{l}$ ※ Windows セキュリティ  $\mathbf{x}$ ※ ドライバ ソフトウェアの発行元を検証できません ◆ このドライバ ソフトウェアをインストールしません(<u>D)</u><br>お使いのデバイス用の、更新されたドライバ ソフトウェアが存在するかど<br>うか製造元の Web サイトで確認してください。 このドライバ ソフトウェアをインストールします(1)<br>製造元の Web サイトまたはディスクから取得したドライバ ソフトウェア<br>のみインストールしてください。その他のソースから取得した事名のないソ<br>フトウェアは、コンピュータに危害を及ぼしたり、情報を盗んだりする<mark>う</mark> Ш (v) 詳細の表示(D)

## 13 [ ]

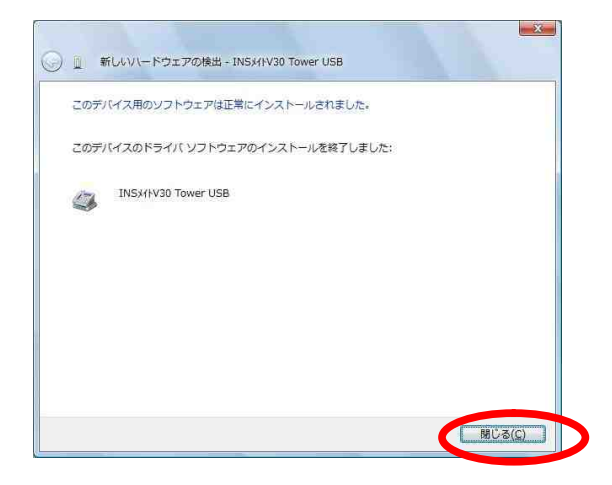

P.5 USB